## **Paper 165-2010**

# Reporting in the Age of Twitter: Concise Reports and Continuous Real-Time Monitoring LeRoy Bessler PhD, Bessler Consulting and Research Fox Point, Milwaukee, Wisconsin, USA, Le\_Roy\_Bessler@wi.rr.com

### **Abstract**

Twitter is built on the concept of concise messages, and encourages, or at least facilitates, continuously keeping in touch.

This presentation will provide you two macros to create compact tabular reports. One of them "shows you the most with the least", by implementing my long advocated design mantra of "Show Them What's Important" and the concept of "Let Part Stand for the Whole". The other provides a "twist", literally and figuratively, on the traditional default wide display of columns, which can entail the annoying, inconvenient, anti-communicative requirement for sideways scrolling on a web page.

This presentation will also show you how to keep in touch with your data. You can build yourself a monitor to continuously check status of critical indicators and then send email alerts to people (including or only yourself if appropriate) with a need to know.

### **Introduction**

Back in 1987, when asked to replace a report to executive management, I developed the concept and macro shown below to "Show Them What's Important" and "Let Part Stand for the Whole".

Much more recently I created the TransposedPrint macro shown below as a personal convenience to be able to easily inspect the content of a data set.

About two years ago I developed a tool to monitor various measures of user activity on a SAS BI server, and last year I adapted it to specifically monitor CPU consumption and send email alerts to anyone whose SAS process might be in a loop. I don't present that code here, but rather a simple, derivative toy program that provides the logical structure that you could adapt and use To Alert Them When They Need To Know about any particular measure(s) of interest that your application beneficiaries care about.

Except for the MonitorAndAlert, which produces only an email message (but could be adapted to send an attachment or to include a link, or at least identify the path, to a file of more information) examples of output are included.

## **How To "Show Them What's Important" and "Let Part Stand for the Whole"**

Many years ago when I had to prepare a report for executive management, Kenneth J. Wesley counseled me with this: "If you want them to read it, it must fit on one page."

Well, the fact of the matter is that usually a huge percent of what matters can be fit in a subsetted ranking report, with ranking from high to low if high is good, or vice-versa.

There are three ways to subset ranked data:

- $\bullet$  The Top N;
- The Top P Percent (Show them as many observations from the top of the ranked list until you account for at least P Percent of the grand total of the measure of interest);
- Every observation where the measure of interest exceeds a threshold.

Ranking can be from high to low, or low to high, depending on whether large or small is good.

On the next three pages are examples of these three types of reports. A listing of the SubsettedRankingReport macro and the macro invocations used to produce the examples follow.

Note that the design of the reports and the construction of the macro is such that the reader not only gets the display of what's important, but also the reader is told the grand total of the measure of interest, the grand total number of observations, and what part of the these grand totals are accounted for by the subset that is presented. It is important to anticipate and answer questions as to how much has been left out.

For an adaptation of this concept to a horizontal bar chart, please see Reference 1. The horizontal bar chart design provided there, in effect, simply adds a visual comparator to the tabular listings below.

## **Top 10 Shoe Sales By City**

 **This subset accounts for 50.6% of Total Shoe Sales Grand Totals: City Count = 53, Shoe Sales = \$33,851,566** 

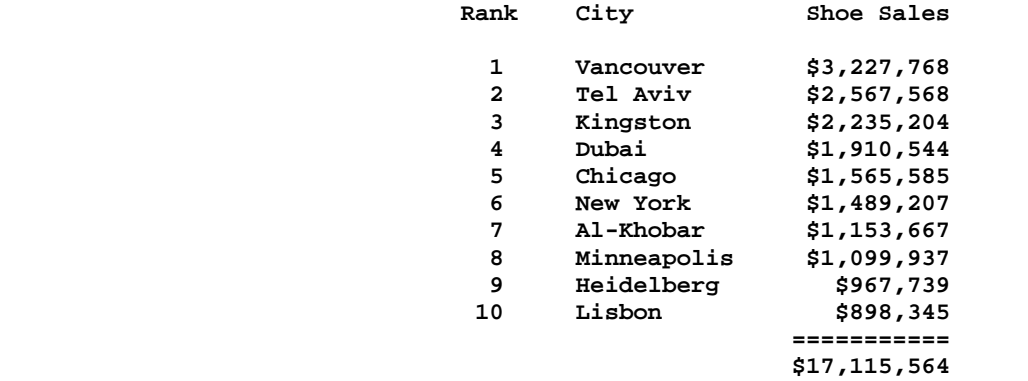

## **Top 25 Shoe Sales By City**

 **Selected to list the Top 80% of Total Shoe Sales (This subset actually accounts for 80.5%)** 

 **Grand Totals: City Count = 53, Shoe Sales = \$33,851,566** 

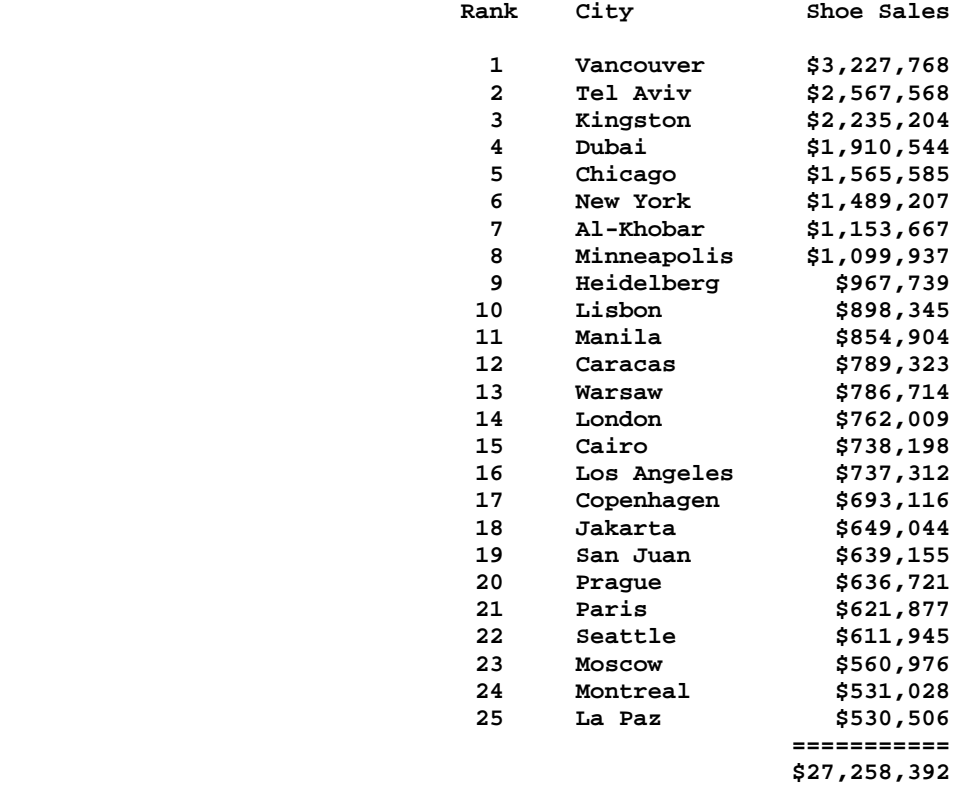

4

 **Ranked Shoe Sales not less than \$1,000,000 By City This subset accounts for 45.0% of Total Shoe Sales Grand Totals: City Count = 53, Shoe Sales = \$33,851,566** 

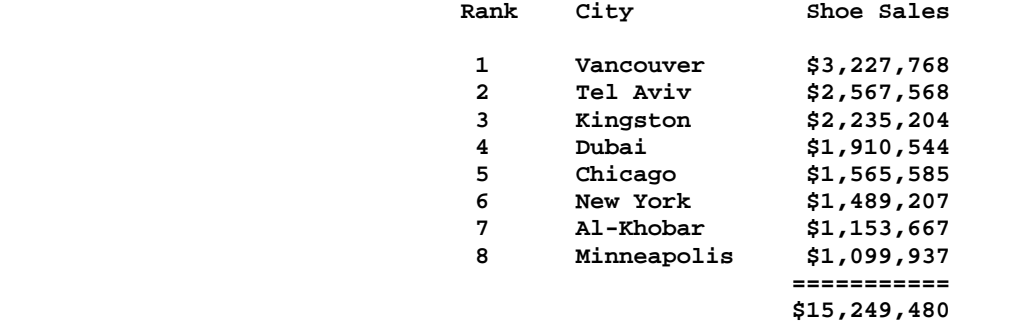

Here is the code used to produce the reports: %MACRO SubsettedRankingReport  $(DATA=$ CLASSVAR=,CVARLABL=, RANKVAR=,RVARFMT=,RVARLABL=, NN=,MINVALUE=,PERCENT=, TITLESUFFIX=,DateAndPageNumber=NO); PROC SORT DATA=&DATA(keep=&CLASSVAR &RANKVAR) OUT=RANKED; BY DESCENDING &RANKVAR; RIJN; PROC MEANS DATA=&DATA NOPRINT SUM N; VAR &RANKVAR; OUTPUT OUT=TOTSTATS SUM=TOTSUM N=TOTNN; RUN; DATA SUBSETTED; RETAIN TOPSUM TOPPCT 0 TOTSUM; SET RANKED END=LAST; IF \_N\_ EQ 1 THEN DO; SET TOTSTATS; CALL SYMPUT('TOTSUM',trim(left(put(TOTSUM, &RVARFMT)))); CALL SYMPUT('TOTNN',trim(left(TOTNN))); END;  $RANK =  $N$$ %if %length(&MINVALUE) ne 0 %then %do; IF &RANKVAR GE &MINVALUE THEN DO; TOPSUM = TOPSUM + &RANKVAR; END; ELSE DO; TOPPCT = (TOPSUM / TOTSUM) \* 100; CALL SYMPUT('TOPPCT',trim(left(put(TOPPCT, 5.1)))); CALL SYMPUT('TOPSUM',trim(left(put(TOPSUM,&RVARFMT)))); CALL SYMPUT('TOPNN',  $trim(left_(N - 1))$ ); STOP; END; %end; %else %if %length(&PERCENT) ne 0 %then %do; TOPSUM = TOPSUM + &RANKVAR; TOPPCT = (TOPSUM / TOTSUM) \* 100; IF TOPPCT GE &PERCENT THEN DO; OUTPUT; CALL SYMPUT('TOPPCT',trim(left(put(TOPPCT,5.1))));

```
 CALL SYMPUT('TOPSUM',trim(left(put(TOPSUM,&RVARFMT)))); 
  CALL SYMPUT('TOPNN', trim(left(_N_)));
   STOP; 
END; 
%end; 
%else 
%if %length(&NN) ne 0 
%then %do; 
IF N LE &NN
THEN DO; 
   TOPSUM = TOPSUM + &RANKVAR; 
END; 
ELSE DO; 
   TOPPCT = (TOPSUM / TOTSUM) * 100; 
   CALL SYMPUT('TOPPCT',trim(left(put(TOPPCT,5.1)))); 
   CALL SYMPUT('TOPSUM',trim(left(put(TOPSUM,&RVARFMT)))); 
  CALL SYMPUT('TOPNN', \text{trim}(\text{left}(\_N - 1)));
   STOP; 
END; 
%end; 
OUTPUT; 
IF LAST; 
TOPPCT = (TOPSUM / TOTSUM) * 100; 
CALL SYMPUT('TOPPCT',trim(left(put(TOPPCT, 5.1))));
CALL SYMPUT('TOPSUM',trim(left(put(TOPSUM, &RVARFMT))));
CALL SYMPUT('TOPNN', trim(left(_N_)));
RUN; 
DATA NULL;
CALL SYMPUT('RANKLEN',trim(left(length(trim(left(&TOPNN))))));
%if %eval(&TOPNN < &TOTNN) 
%then %do; 
   %if %length(&NN) ne 0 
   %then %do; 
CALL SYMPUT('TITLEPREFIX', "Top &TOPNN &RVARLABL By &CVARLABL");
   %end; 
   %else 
   %if %length(&MINVALUE) ne 0 
   %then %do; 
CALL SYMPUT('TITLEPREFIX', 
              "Ranked &RVARLABL not less than "|| 
            trim(left(put(&minvalue,&RVARFMT)))|| 
              " By &CVARLABL"); 
   %end; 
   %else 
   %if %length(&PERCENT) ne 0 
   %then %do; 
CALL SYMPUT('TITLEPREFIX', "Top &TOPNN &RVARLABL By &CVARLABL");
   %end; 
%end; 
%else %do; 
CALL SYMPUT('TITLEPREFIX', "Ranked &RVARLABL By &CVARLABL");
```

```
%end; 
RUN; 
%if %upcase(&DateAndPageNumber) eq NO %then %do; 
OPTIONS NODATE NONUMBER; 
%end; 
%if %length(&TITLESUFFIX) eq 0 
%then %let TITLE1 = &TITLEPREFIX; 
%else %let TITLE1 = &TITLEPREFIX &TITLESUFFIX; 
TITLE1 "&TITLE1"; 
%let LastTitleNumber = 5; 
%if %length(&PERCENT) ne 0 
   and 
     %eval(&TOPNN < &TOTNN) 
%then %do; 
TITLE3 
"Selected to list the Top &PERCENT.% of Total &RVARLABL"; 
   %if %sysevalf(&TOPPCT > &PERCENT) 
   %then %do; 
TITLE4 "(This subset actually accounts for &TOPPCT.%)"; 
     %let LastTitleNumber = %eval(&LastTitleNumber + 1); 
   %end; 
%end; 
%else 
%if %eval(&TOPNN < &TOTNN) 
%then %do; 
TITLE3 "This subset accounts for &TOPPCT.% of Total &RVARLABL"; 
%end; 
%if %eval(&TOPNN < &TOTNN) 
%then %do; 
TITLE&LastTitleNumber 
"Grand Totals: &CVARLABL Count = &TOTNN, &RVARLABL = &TOTSUM"; 
%end; 
   /* to force line breaks in your labels, use *PROC PRINT DATA=SUBSETTED NOOBS U LABEL SPLIT=' ';
FORMAT RANK &RANKLEN..;
FORMAT &RANKVAR &RVARFMT; 
LABEL RANK = 'Rank'
       &CLASSVAR = "&CVARLABL" 
       &RANKVAR = "&RVARLABL"; 
VAR RANK &CLASSVAR &RANKVAR; 
SUM &RANKVAR; 
RUN; 
%MEND SubsettedRankingReport; 
proc summary nway data=sashelp.shoes;
class subsidiary; 
var sales; 
output out=work.ShoeSalesByCity(rename=(subsidiary=City)) sum=Sales; 
run;
```

```
%SubsettedRankingReport(DATA=work.ShoeSalesByCity, 
            CLASSVAR=City, 
            CVARLABL=City, 
            RANKVAR=Sales, 
            RVARFMT=dollar11., 
            RVARLABL=Shoe Sales, 
           NN=10);
%SubsettedRankingReport(DATA=work.ShoeSalesByCity, 
            CLASSVAR=City, 
            CVARLABL=City, 
            RANKVAR=Sales, 
            RVARFMT=dollar11., 
            RVARLABL=Shoe Sales, 
           MINVALUE=1000000);
%SubsettedRankingReport(DATA=work.ShoeSalesByCity, 
            CLASSVAR=City, 
            CVARLABL=City, 
            RANKVAR=Sales, 
            RVARFMT=dollar11., 
            RVARLABL=Shoe Sales, 
           PERCENT=80);
```
## **How To Create A Transposed Listing of Your Table Content**

Typical listings from PROC SQL, PROC PRINT, PROC REPORT or PROC TABULATE display data in a table with variable names, or labels, in the top row with values of each variable stacked in a column below its heading. If you have numerous variables, this standard convention can produce an excessively wide listing. Even for just a few observations, sideways scrolling is an on-line viewing nuisance, and the hard copy result of printing is unacceptable. It can be more usable for the on-line viewer or the hard-copy recipient to work with a transposed listing. On the next three pages are examples of transposed prints. A listing of the TransposedPrint macro and the macro invocations used to produce the examples follow.

## One Observation in HTML Format

(The data set, a copy of SASHELP.CLASS, has variable labels.)

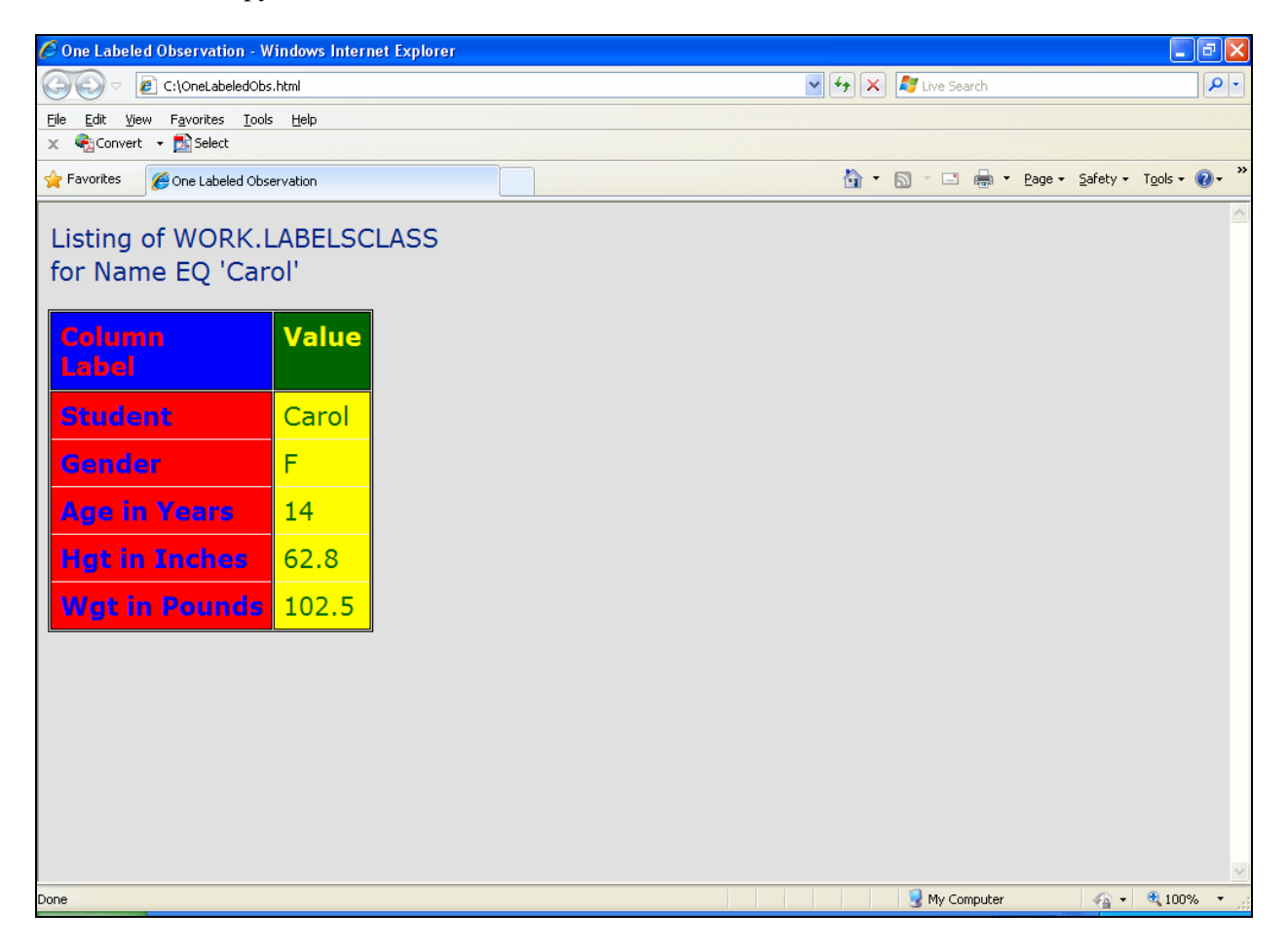

# Four Observations in RTF Format

(The data set has no variable labels. The header for the values in each row is customized with the word "Student".)

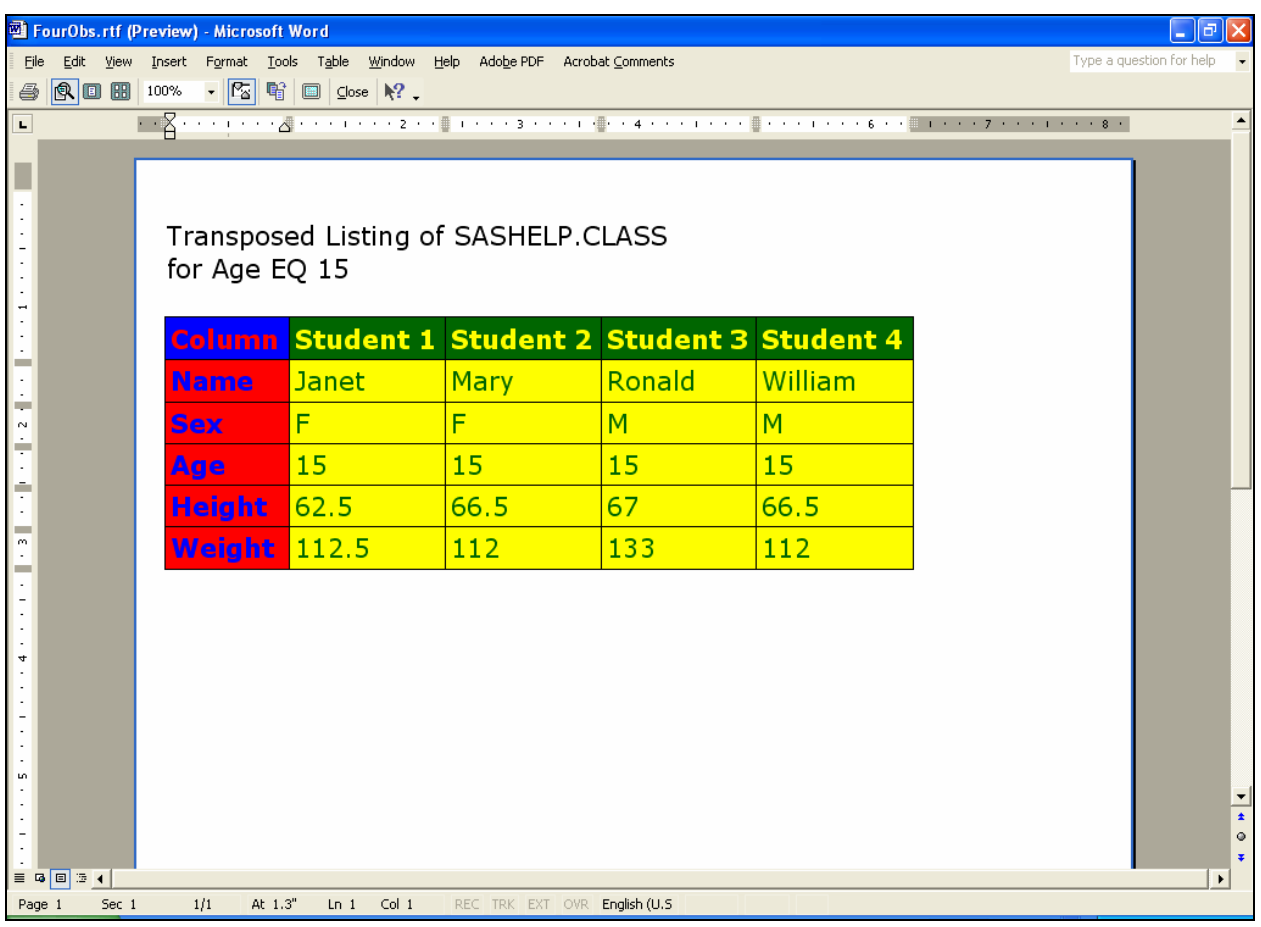

# Full Listing in PDF Format

(The bottom of the page was trimmed off for publication. Note the repeated column names when the listing wraps.)

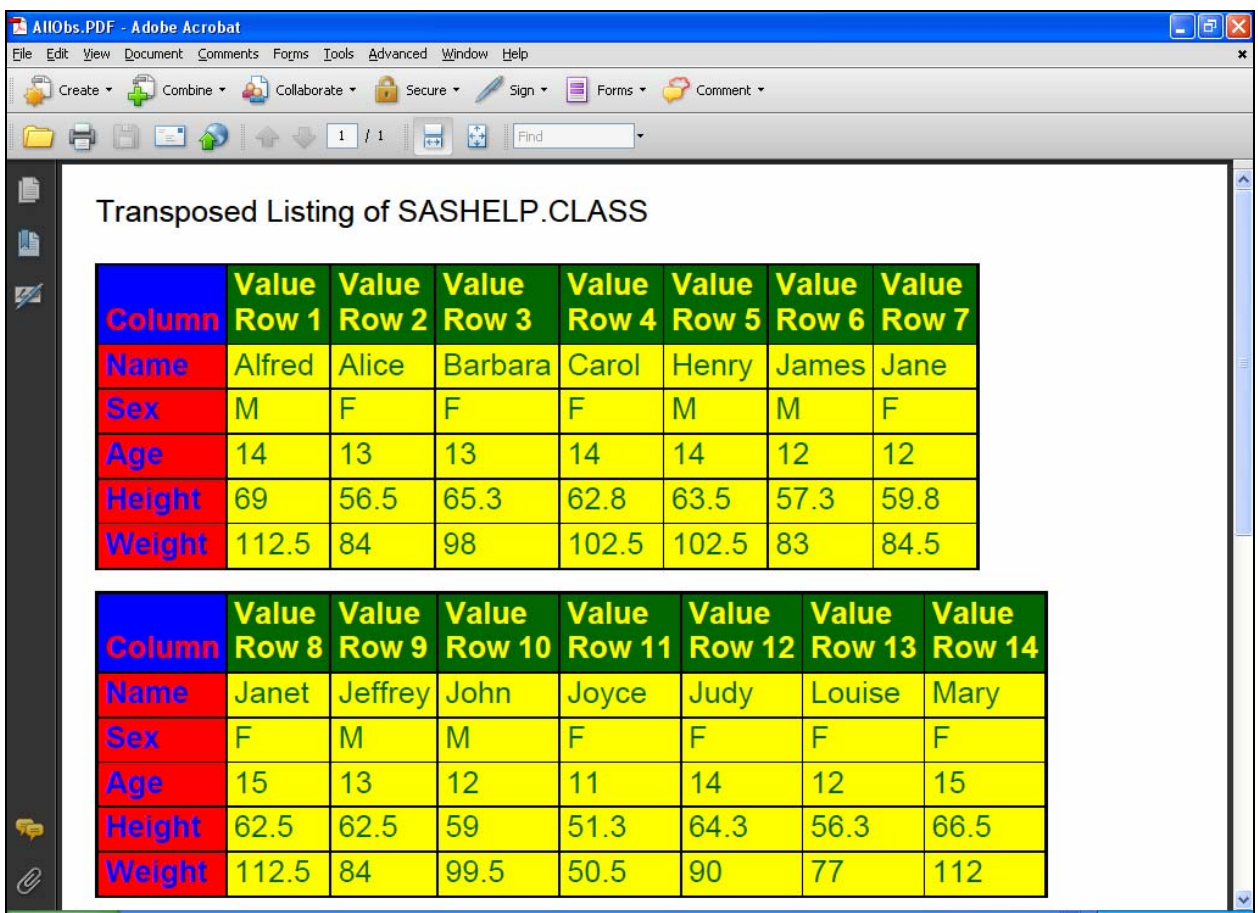

Here is the code used to produce the reports:

```
%MACRO TransposedPrint( 
Data= 
,Where= 
,PreTitle= 
,UseLabelsIfAvailable=YES 
,ValueHeadingPrefix=Value_Row 
,FontFace=Verdana 
,FontSize=16pt 
,VarNameHeaderTextColor=CXFF0000 
,VarNameHeaderBackgroundColor=CX0000FF 
,VarNameTextColor=CX0000FF 
,VarNameBackgroundColor=CXFF0000 
,ValueHeaderTextColor=CXFFFF00 
,ValueHeaderBackgroundColor=CX006600 
,ValueTextColor=CX006600 
,ValueBackgroundColor=CXFFFF00 
,UseCustomColors=YES); 
/* Note: In this macro, the use of 
    data set variable labels, Where=, and PreTitle= are optional. */ 
%LET FontFormatting = 
%STR(FONT_FACE=&FontFace 
FONT_SIZE=&FontSize); 
%LET UseCustomColors = 
%UPCASE(&UseCustomColors); 
%LET Library = 
\texttt{\$SUBSTR(\&Data,1,\&INDEX(\&Data,.)-1);\}%LET DataSet = 
%SUBSTR(&Data,%EVAL(%INDEX(&Data,.) + 1), 
%EVAL(%LENGTH(&Data) - %INDEX(&Data,.)));
%LET Library = %UPCASE(&Library); 
%LET DataSet = %UPCASE(&DataSet); 
PROC SOL NOPRINT;
SELECT COUNT(*) 
INTO :N 
FROM DICTIONARY.COLUMNS 
WHERE LIBNAME EQ "&Library" 
AND MEMNAME EQ "&DataSet"; 
SELECT NAME 
INTO :COLUMN1 - :COLUMN%TRIM(%LEFT(&N)) 
FROM DICTIONARY.COLUMNS 
WHERE LIBNAME EQ "&Library" 
AND MEMNAME EQ "&DataSet"; 
QUIT; 
%MACRO VarList; 
%DO I = 1 %TO &N %BY 1;
```
&&COLUMN&I %END; %MEND VarList; DATA WORK.ToTranspose; SET &Library..&DataSet; %IF %LENGTH(&Where) NE 0 %THEN %DO; WHERE &Where; %END; RUN; DATA \_NULL\_; SET WORK.ToTranspose NOBS=HowMany; CALL SYMPUT('ValueCount',HowMany); STOP; RUN; PROC TRANSPOSE DATA=WORK.ToTranspose OUT=WORK.ToPrint; VAR %VarList; RUN; %MACRO Labels; %DO I = 1 %TO &ValueCount %BY 1; LABEL COL&I = "&ValueHeadingPrefix &I"; %END; %MEND Labels; %MACRO Cols; %DO I = 1 %TO &ValueCount %BY 1; COL&I %END; %MEND Cols; %LET LabelVarFound = NO; %IF %UPCASE(&UseLabelsIfAvailable) EQ YES %THEN %DO; PROC SQL NOPRINT; SELECT NAME INTO :LabelVarFound FROM DICTIONARY.COLUMNS WHERE LIBNAME EQ "WORK" AND MEMNAME EQ "TOPRINT" AND NAME EQ "\_LABEL\_"; QUIT; %LET LabelVarFound = %TRIM(%LEFT(&LabelVarFound)); %END; OPTIONS NOCENTER LINESIZE=MAX PAGESIZE=MAX; TITLE1 FONT="&FontFace" HEIGHT=&FontSize %IF %LENGTH(&PreTitle) NE 0 %THEN %DO; "&PreTitle"

```
JUSTIFY=LEFT 
%END; 
%IF &ValueCount GT 1 %THEN %DO; 
"Transposed " 
%END; 
"Listing of &Library..&DataSet" 
%IF %LENGTH(&Where) NE 0 %THEN %DO; 
JUSTIFY=LEFT 
"for &Where" 
%END; 
; 
PROC PRINT DATA=WORK.ToPrint LABEL SPLIT=' ';
%IF &LabelVarFound EQ _LABEL_ %THEN %DO; 
ID _LABEL_ / 
%END; 
%ELSE %DO; 
ID _NAME_ / 
%END; 
STYLE(HEADER) = [&FontFormatting 
%IF &UseCustomColors EQ YES %THEN %DO; 
BACKGROUND=&VarNameHeaderBackgroundColor 
FOREGROUND=&VarNameHeaderTextColor 
%END; 
] 
STYLE(DATA) = [&FontFormatting 
%IF &UseCustomColors EQ YES %THEN %DO; 
BACKGROUND=&VarNameBackgroundColor 
FOREGROUND=&VarNameTextColor 
%END; 
]; 
%IF &LabelVarFound EQ _LABEL_ %THEN %DO; 
LABEL _LABEL_ = 'Column_Label'; 
%END; 
%ELSE %DO; 
LABEL _NAME_ = 'Column';
%END; 
VAR %Cols / 
STYLE(HEADER) = [&FontFormatting 
%IF &UseCustomColors EQ YES %THEN %DO; 
BACKGROUND=&ValueHeaderBackgroundColor 
FOREGROUND=&ValueHeaderTextColor 
%END; 
] 
STYLE(DATA) = [&FontFormatting 
%IF &UseCustomColors EQ YES %THEN %DO; 
BACKGROUND=&ValueBackgroundColor 
FOREGROUND=&ValueTextColor 
%END; 
]; 
%IF &ValueCount EQ 1 %THEN %DO; 
LABEL COL1 = 'Value'; 
%END;
```

```
%ELSE %DO; 
%Labels; 
%END; 
RUN; 
%MEND TransposedPrint; 
DATA work.LabelsCLASS; 
SET sashelp.class; 
LABEL Name='Student' 
Sex='Gender' 
Weight='Wgt in Pounds' 
Height='Hgt in Inches' 
Age='Age in Years'; 
RUN; 
ODS LISTING CLOSE; 
ODS NORESULTS; * Do not open output in SAS *; 
GOPTIONS RESET=ALL; * Always do this. *; 
ODS HTML PATH="C:\" (URL=NONE) 
BODY="OneLabeledObs.html" 
(TITLE="One Labeled Observation"); 
%TransposedPrint(Data=work.LabelsCLASS 
,Where=Name EQ 'Carol'); 
ODS HTML CLOSE; 
GOPTIONS RESET=ALL; * Always do this. *; 
OPTIONS NODATE NONUMBER; 
ODS RTF FILE="C:\FourObs.rtf"; 
%TransposedPrint(Data=sashelp.class 
,Where=Age EQ 15 
,ValueHeadingPrefix=Student); 
ODS RTF CLOSE; 
GOPTIONS RESET=ALL; * Always do this. *; 
ODS PDF NOTOC FILE="C:\AllObs.PDF"; 
%TransposedPrint(Data=sashelp.class 
,FontFace=Helvetica); 
ODS PDF CLOSE; 
ODS LISTING;
```
#### **How To Alert Them When They Need To Know**

More important than the trendy concept of "dashboards" is the act of notifying interested and/or responsible party immediately when there is a data situation of concern.

Since SAS can send email whenever you want it to, and since SAS can go to sleep when you don't want it to do anything, it is easy to create a system that does continuous (at intervals) monitoring and notifies people if a threshold has been reached. I first developed such an application to notify users of a shared SAS BI server whenever their SAS programs had consumed more than a defined amount of CPU time. (See Reference 2.)

The program below is a much simplified monitor-and-alert demonstration program.

For a real application, replace the TO and SUBJECT assignments in the FILENAME EMAIL statement, and insert your monitor logic at the point indicated. With SAS email you can send messages to a distribution list, use CC and BCC, attach files, imbed a URL in the message body, etc. For more about SAS email, see the SAS Companion Online Doc for your operating system and/or Reference X.

```
%macro 
MonitorAndAlertDemo(WaitInSeconds=60,NumberOfChecksIfNotForever=); 
FILENAME anyname EMAIL 
TO = Le_Roy_Bessler@wi.rr.com /* customize this */
SUBJECT = "Too Many Observations in Data Set"; /* customize this */%let NumberOfChecks = 0; 
%Check: 
* START your monitor logic here *; 
data _null_; 
set sasuser.DataSetToChk nobs=Count; 
call symput('ObsCount',trim(left(Count)));
stop; 
run; 
%if %eval(&ObsCount GT 1) 
%then %do; 
data null ;
file anyname; 
put "Number of Observations in Data Set is &ObsCount"; 
run; 
%end; 
* END your monitor logic here *; 
%if %length(&NumberOfChecksIfNotForever) NE 0 %then %do; 
  \text{let } \text{NumberOfChecks} = \text{seval}(\& \text{NumberOfChecks} + 1); %if &NumberOfChecks EQ &NumberOfChecksIfNotForever 
   %then %goto MacroExit;
```

```
%end; 
data _null_; 
WaitUntilNextCheck = sleep(&WaitInSeconds); 
run; 
%goto Check; 
%MacroExit: 
%mend MonitorAndAlertDemo; 
options mprint; 
* START of test that will generate NO alert *; 
data sasuser.DataSetToChk; 
x = 1;output; 
run; 
%MonitorAndAlertDemo(WaitInSeconds=10,NumberOfChecksIfNotForever=1); 
* END of test that will generate NO alert *; 
* START of test that will generate AN alert *; 
data sasuser.DataSetToChk; 
x = 1;output; 
x = 1;output; 
run; 
%MonitorAndAlertDemo(WaitInSeconds=10,NumberOfChecksIfNotForever=1); 
* END of test that will generate AN alert *;
```
## **Conclusion**

I hope that you find some use for the tools provided above. They were fun and easy to develop. Their use offers a big potential return on a small development investment. I started my compact Ranked and Subsetted reporting long before the Age of Twitter.

## **References**

- 1. LeRoy Bessler, "Visual Display of Data in the Age of Twitter, Mobility, Web, Excel, and PowerPoint: Concise, Communication-Efficient, and Communication-Effective Graphs", *Proceedings of the MidWest SAS Users Group Conference 2010*, MWSUG, Inc. (USA), 2010.
- 2. LeRoy Bessler, "More Ways to Use SAS to Manage, Monitor, and Control SAS or the SAS BI Server: Tools for the SAS User, Server Administrator, or Manager", *Proceedings of SAS Global Forum 2010 Conference*, SAS Institute, Inc. (USA), 2010. Find this paper on the web at: http://support.sas.com/resources/papers/proceedings10/279-2010.pdf

## **Author Information**

Your questions, comments, suggestions, and examples of other concise tabular SAS reporting methods and tools are welcome.

LeRoy Bessler PhD Bessler Consulting and Research, Fox Point, Milwaukee, Wisconsin, USA Le\_Roy\_Bessler@wi.rr.com

A SAS user since 1978, Dr. LeRoy Bessler has shared his knowledge and experience with other users at conferences throughout the USA and in Montreal, London, Heidelberg, and Dublin. Though a SAS generalist with long experience in Base SAS, SAS macro language, and SAS tools for access to non-SAS data, his special interests include communication-effective visual communication and reporting, web information delivery, highly formatted Excel reporting, SAS/GRAPH®, ODS, creation of unique tools to support the SAS BI server and its users, and Software-Intelligent Application Development for Reliability, Reusability, Extendibility, and Maintainability. He is a regular contributor to *VIEWS News*, the web newsletter of the VIEWS International SAS Programmer Community.

SAS is a registered trademark or trademark of SAS Institute Inc. in the USA and other countries. ® indicates USA registration. Other product and brand names are trademarks or registered trademarks of their respective owners.